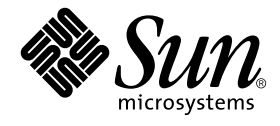

# System Management Services (SMS) 1.2 Dynamic Reconfiguration ユーザーマニュアル

システム管理アプリケーションの作成

Sun Microsystems, Inc. 4150 Network Circle Santa Clara, CA 95054 U.S.A.

Part No. 816-4680-10 2002 年 5 月, Revision A

コメントの宛先: docfeedback@sun.com

#### Copyright 2002 Sun Microsystems, Inc., 4150 Network Circle, Santa Clara, California 95054 U.S.A. All rights reserved.

本製品およびそれに関連する文書は著作権法により保護されており、その使用、複製、頒布および逆コンパイルを制限するライセンスのも とにおいて頒布されます。サン・マイクロシステムズ株式会社の書面による事前の許可なく、本製品および関連する文書のいかなる部分 も、いかなる方法によっても複製することが禁じられます。

本製品の一部は、カリフォルニア大学からライセンスされている Berkeley BSD システムに基づいていることがあります。UNIX は、 X/Open Company Limited が独占的にライセンスしている米国ならびに他の国における登録商標です。本製品のフォント技術を含む第三者 のソフトウェアは、著作権法により保護されており、提供者からライセンスを受けているものです。

本製品は、株式会社モリサワからライセンス供与されたリュウミン L-KL (Ryumin-Light) および中ゴシック BBB (GothicBBB-Medium) の フォント・データを含んでいます。

本製品に含まれる HG 明朝 L と HG ゴシック B は、株式会社リコーがリョービイマジクス株式会社からライセンス供与されたタイプフェー スマスタをもとに作成されたものです。平成明朝体 W3 は、株式会社リコーが財団法人 日本規格協会 文字フォント開発·普及センターから ライセンス供与されたタイプフェースマスタをもとに作成されたものです。また、HG 明朝 L と HG ゴシック B の補助漢字部分は、平成明 朝体W3 の補助漢字を使用しています。なお、フォントとして無断複製することは禁止されています。

Sun、Sun Microsystems、AnswerBook2、docs.sun.comは、米国およびその他の国における米国 Sun Microsystems, Inc. (以下、米国 Sun Microsystems 社とします) の商標もしくは登録商標です。サンのロゴマークおよび Solaris は、米国 Sun Microsystems 社の登録商標です。 すべての SPARC 商標は、米国 SPARC International, Inc. のライセンスを受けて使用している同社の米国およびその他の国における商標また は登録商標です。SPARC 商標が付いた製品は、米国 Sun Microsystems 社が開発したアーキテクチャーに基づくものです。

OPENLOOK、OpenBoot、JLE は、サン・マイクロシステムズ株式会社の登録商標です。

ATOK は、株式会社ジャストシステムの登録商標です。ATOK8 は、株式会社ジャストシステムの著作物であり、ATOK8 にかかる著作権そ の他の権利は、すべて株式会社ジャストシステムに帰属します。ATOK Server/ATOK12 は、株式会社ジャストシステムの著作物であり、 ATOK Server/ATOK12 にかかる著作権その他の権利は、株式会社ジャストシステムおよび各権利者に帰属します。

本書で参照されている製品やサービスに関しては、該当する会社または組織に直接お問い合わせください。

OPEN LOOK および Sun Graphical User Interface は、米国 Sun Microsystems 社が自社のユーザーおよびライセンス実施権者向けに開発し ました。米国 Sun Microsystems 社は、コンピュータ産業用のビジュアルまたは グラフィカル・ユーザーインタフェースの概念の研究開発 における米国 Xerox 社の先駆者としての成果を認めるものです。米国 Sun Microsystems 社は米国 Xerox 社から Xerox Graphical User Interface の非独占的ライセンスを取得しており、このライセンスは米国 Sun Microsystems 社のライセンス実施権者にも適用されます。

Federal Acquisitions: Commercial Software—Government Users Subject to Standard License Terms and Conditions.

本書は、「現状のまま」をベースとして提供され、商品性、特定目的への適合性または第三者の権利の非侵害の黙示の保証を含みそれに限 定されない、明示的であるか黙示的であるかを問わない、なんらの保証も行われないものとします。

本書には、技術的な誤りまたは誤植のある可能性があります。また、本書に記載された情報には、定期的に変更が行われ、かかる変更は本 書の最新版に反映されます。さらに、米国サンまたは日本サンは、本書に記載された製品またはプログラムを、予告なく改良または変更す ることがあります。

本製品が、外国為替および外国貿易管理法 (外為法) に定められる戦略物資等 (貨物または役務) に該当する場合、本製品を輸出または日本国 外へ持ち出す際には、サン・マイクロシステムズ株式会社の事前の書面による承諾を得ることのほか、外為法および関連法規に基づく輸出 手続き、また場合によっては、米国商務省または米国所轄官庁の許可を得ることが必要です。

原典: *System Management Services (SMS) 1.2 Dynamic Reconfiguration User Guide* Part No: 816-4279-10 Revision A

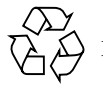

Please Recycle

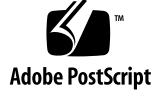

# 目次

はじめに v

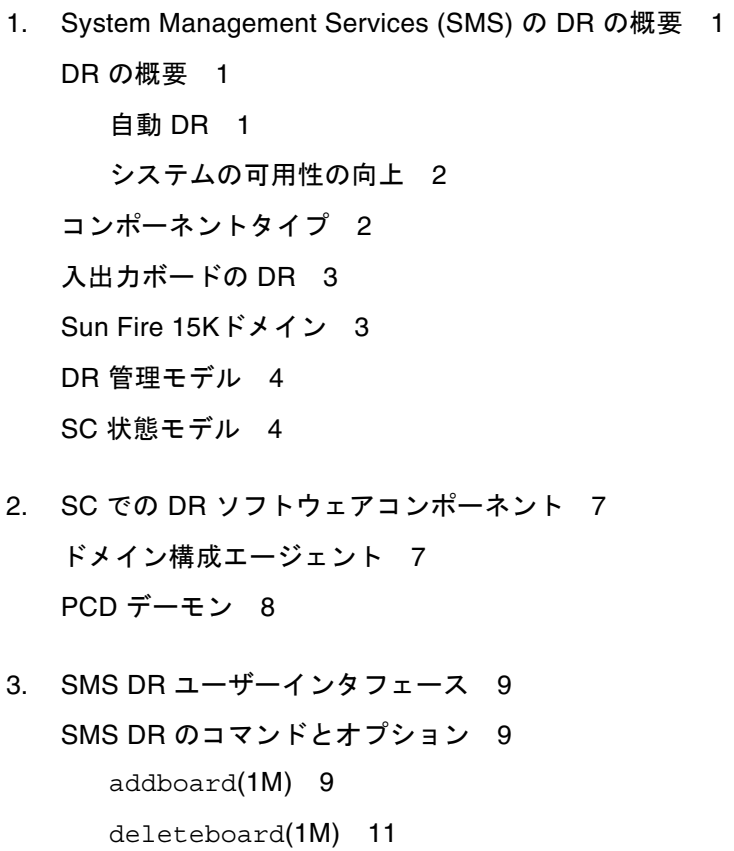

moveboard(1M) 12

rcfgadm(1M) 13

scdrhelp(1M) 14

showboards(1M) 15

showdevices(1M) 15

showplatform(1M) 16

#### エラーメッセージヘルプシステム 17

JavaHelp の目次 18

JavaHelp の索引 18

JavaHelp の検索 19

4. SMS DR 手順 21

プラットフォーム情報の表示 21

▼ プラットフォーム情報を表示する 22

ボード情報の表示 22

▼ ボード情報を表示する 23

デバイス情報の表示 24

▼ デバイス情報を表示する 24

ボードの追加 25

▼ ボードをドメインに追加する 25

ボードの削除 26

▼ ボードをドメインから削除する 26

ボードの移動 27

▼ ボードを移動する 27

システムボードの交換 28

▼ システムボードを物理的に交換する 28

# はじめに

このマニュアルは、System Management Services (SMS) ソフトウェアの動的再構成 (DR) 機能について説明します。DR 機能を使用すると、Solaris™ オペレーティング システムの実行中に、稼動している Sun Fire™ 15K ドメインにシステムボードを接 続したり、切り離したりすることができます。

## 対象読者と前提条件

このマニュアルは、UNIX® システム、特に Solaris オペレーティング環境ベースの システムでの作業経験を持つ Sun Fire 15K のプラットフォーム管理者を対象として います。このような知識がない場合は、まずこのシステムに付属の Solaris ユーザー およびシステム管理者向けマニュアルを読み、UNIX システム管理のトレーニングの 受講を検討してください。

## マニュアルの構成

このマニュアルは、以下の章で構成されています。

- 第 1 章「System Management Services (SMS) の DR の概要」
- 第 2 章「SC での DR ソフトウェアコンポーネント」
- 第 3 章「SMS DR ユーザーインタフェース」
- 第 4 章「SMS DR 手順」

# UNIX コマンドの使い方

このマニュアルには、システムの停止、システムの起動、およびデバイスの構成など の基本的な UNIX® コマンドと手順に関する詳細な説明はありません。

これらについては、次のいずれかを参照してください。

- Solaris™ ソフトウェア環境に関するオンラインマニュアル
- ご使用のシステムに付属のその他のソフトウェアマニュアル

# 書体と記号について

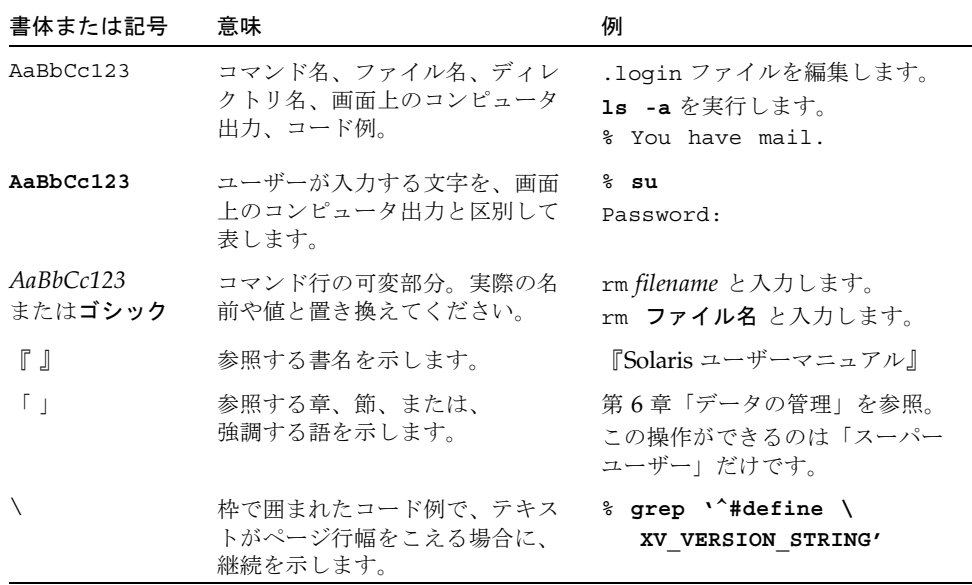

# シェルプロンプトについて

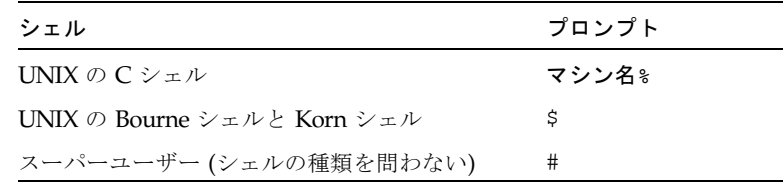

# 関連マニュアル

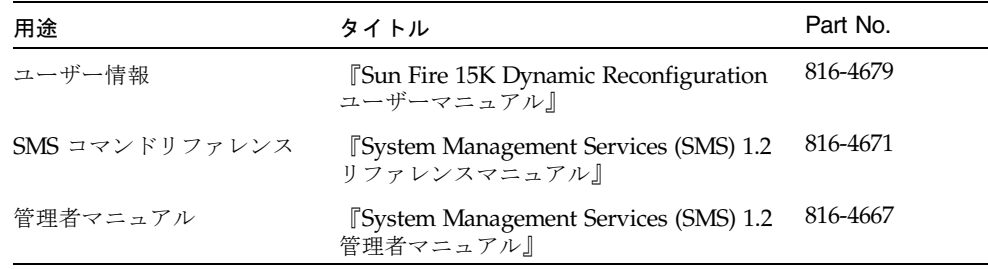

## コメントをお寄せください

弊社では、マニュアルの改善に努力しており、お客様からのコメントおよびご忠告を お受けしております。コメントは下記宛に電子メールでお送りください。

docfeedback@sun.com

電子メールの表題にはマニュアルの Part No. (816-4680-10) を記載してください。

なお、現在日本語によるコメントには対応できませんので、英語で記述してくださ い。

はじめに **vii**

## 第 1 章

# System Management Services (SMS) の DR の概要

この章では、Sun Fire 15K システムコントローラ (SC) 上の System Management Services ソフトウェアの動的再構成 (DR) 機能について説明します。ドメイン上の DR に関する詳細は、『Sun Fire™ 15K Dynamic Reconfiguration ユーザーマニュア ル』を参照してください。

## DR の概要

Sun Fire 15K サーバーの動的再構成機能を使用すると、コンピュータを停止せずに、 Solaris オペレーティング環境を実行しているライブドメインのハードウェア構成を 変更できます。この DR をホットスワップ機能と組み合わせて使用すれば、サーバー から物理的にボードを取り外したり、追加したりすることも可能です。

DR 操作は、SC からシステム管理サービスコマンド (addboard(1M)、 moveboard(1M)、deleteboard(1M)、および rcfgadm(1M) など) を使用して実行 できます。

注 – cfgadm(1M) コマンドを使って、SC またはドメインで DR 操作を実行すること ができます。ドメインで DR を実行する方法については、『Sun Fire 15K Dynamic Reconfiguration ユーザーマニュアル』を参照してください。

### 自動 DR

自動 DR を使用すると、ユーザーの介入なしに、アプリケーションが自動的に DR 操 作を実行できます。この機能は、Reconfiguration Coordination Manager (RCM) と システムイベント機能 sysevent を含む拡張 DR フレームワークによって実現され

ています。RCM は、アプリケーションに固有のロード可能モジュールがコールバッ クを登録できるようにします。これらのコールバックは、DR 操作前の準備タスク、 DR 操作中のエラー回復、または DR 操作後のクリーンアップなどの操作を実行しま す。システムイベントフレームワークでは、アプリケーションはあらかじめシステム イベントを登録しておくことで、これらについて通知を受け取ることができます。自 動 DR フレームワークは RCM およびシステムイベント機能を使って、アプリケー ションが、資源の構成を解除する前に自動的にそれらを解放したり、新しい資源がド メインに構成されたときに自動的にそれらの資源を獲得できるようにします。

自動 DR フレームワークは、ローカルで (つまり、cfgadm(1M) コマンドを使用して ドメインから) 使用することも、SC から使用することもできます。ドメインでローカ ルに開始された自動 DR 操作はローカル自動 DR と呼ばれ、SC から開始された自動 DR 操作はグローバル自動 DR と呼ばれます。グローバル自動 DR 操作には、あるド メインから別のドメインへのシステムボードの移動、ホットスワップされたボードの ドメインへの組み込み、およびドメインからのシステムボードの削除が含まれます。

### システムの可用性の向上

DR 機能を使用すると、サーバーを停止せずにシステムボードをホットスワップでき ます。これは、障害の発生したシステムボードの資源をドメインから解除すること で、システムボードをサーバーから切り離せるようにするために使用されます。修理 済みボードまたは交換用ボードは、Solaris オペレーティング環境の実行中にドメイ ンに装着できます。DR は、ボードが装着されると、その資源を構成してドメインに 組み込みます。DR 機能を使用してシステムボードまたはコンポーネントを追加ない し削除した場合、そのボードまたはコンポーネントは常に既知の構成状態のままにな ります (システムボードとコンポーネントの構成状態の詳細は、 4 ページの「SC 状 態モデル」を参照してください)。

## コンポーネントタイプ

DR を使用すると、以下のコンポーネントを追加または削除できます。

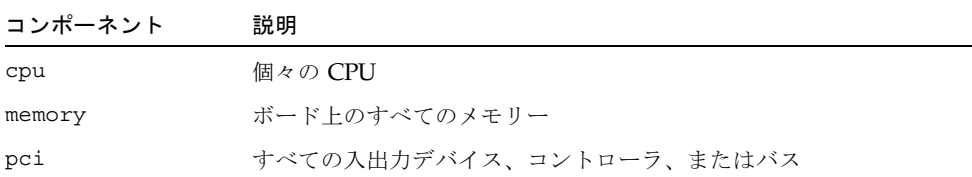

# 入出力ボードの DR

入出力デバイスのあるシステムボードを追加または削除するときは、注意が必要で す。入出力デバイスのあるボードを取り外すには、まずその全デバイスを閉じて、そ の全ファイルシステムをマウント解除する必要があります。

入出力デバイスのあるボードをドメインから一時的に削除して、入出力デバイスのあ る他のボードを追加する以前に再び追加する場合、再構成は不要であり実行する必要 はありません。この場合、ボードデバイスへのデバイスパスはそのままです。ただ し、入出力デバイスのある最初のボードが削除された後で別のボードを追加してか ら、最初のボードを再度追加した場合は、最初のボード上のデバイスへのパスが変更 されるため、再構成が必要です。

## Sun Fire 15Kドメイン

Sun Fire 15K サーバーは、複数の動的システムドメイン (このマニュアルでは単にド メインと呼びます) に分割できます。これらのドメインは、ドメインに割り当てられ たシステムボードスロットに対応しています。各ドメインは、ハードウェアパーティ ションに電気的に分離されるため、あるドメインで障害が発生しても、サーバー内の 他のドメインには影響しません。

Sun Fire 15K のドメイン構成は、SC に常駐するプラットフォーム構成データベース (PCD) 内のドメイン構成によって決定されます。PCD は、システムボードスロット を複数のドメインに論理的に分割する方法を規定します。ドメイン構成とは、予定の ドメイン構成を表します。したがって、構成には空のスロットと生成したスロットを 含めることができます。物理ドメインは論理ドメインによって決まります。

注 – DR の操作は 2 種類の方法で実行できます。1 つは、System Management Services のコマンド群 (addboard(1M)、moveboard(1M)、deleteboard(1M)、お よび rcfgadm(1M)) を使ってシステムコントローラ (SC) から実行する方法、もう 1 つは cfgadm(1M) コマンドを使ってドメインで直接実行する方法です。

特定のドメインで使用可能なスロットの数は、SC 上で維持される使用可能コンポー ネントリスト (ACL) によって指定されます。スロットをドメインに割り当てるか、 またはドメインにすでにスロットが存在しなければ、その状態を変更することはでき ません。ドメインに割り当てられたスロットはそのドメインには見えますが、他のド メインからは使用できず、また見えません。逆に言えば、スロットを他のドメインに 接続して割り当てるには、そのスロットをそのドメインから切り離して割り当て解除 しておく必要があります。

論理ドメインとは、ドメインに属する一連のスロットをいいます。物理ドメインと は、物理的に相互接続された一連のボードをいいます。スロットは、物理ドメインの 一部にならなくても論理ドメインのメンバーになれます。ドメインが起動したら、シ ステムボードと空のスロットを論理ドメインに割り当てたり、また論理ドメインから 割り当て解除したりできます。ただし、オペレーティング環境から要求があるまで は、物理ドメインの一部にすることはできません。どのドメインにも割り当てられな いシステムボードまたはスロットは、すべてのドメインで使用できます。プラット フォーム管理者はこれらのボードをドメインに割り当てることができます。ただし、 使用可能コンポーネントリストを SC に設定して、適切な特権を持つユーザーが使用 可能なボードをドメインに割り当てられるようにすることもできます。

## DR 管理モデル

使用可能コンポーネントリストは、ユーザーの名前とグループ識別子に基づいて実行 できる管理作業を決定します。たとえば、プラットフォーム管理者は、ドメインでの ボードの割り当ておよび割り当て解除を行うとともに、ドメインでのボードの追加、 削除、または移動を行うことができます。ただし、ドメイン管理者またはドメイン構 成者は、ドメインでのボードの割り当ても割り当て解除も行うことができません。各 DR 操作の特権モデルの概要については、第 3 章「SMS DR ユーザーインタフェース 」を参照してください。各 SMS コマンドに必要な特権の詳しい説明は、『System Management Services (SMS) 1.2 管理者マニュアル』を参照してください。

## SC 状態モデル

Sun Fire 15K SC では、ボードは unavailable、available、assigned、または active の 4 つの状態のいずれかです。showboards(1M) コマンドを使用すると、特定のボード の状態 (つまり、showboards(1M) 出力ステータス) を表示できます。このとき、指 定したドメインに対する適切な特権が必要です。

showboards(1M) コマンドの次の例では、出力に別のドメインに割り当てられた ボードは含まれません。

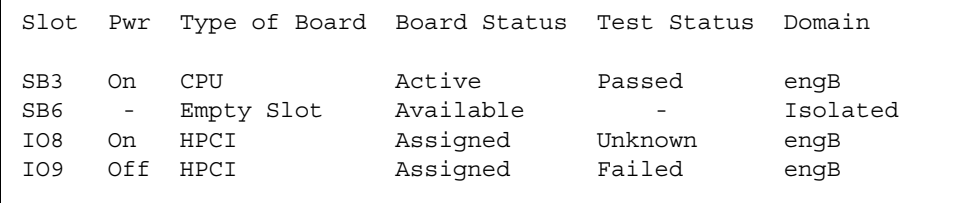

ドメイン管理者への出力には、使用できないボードは表示されません。プラット フォーム管理者だけがシステムのすべてのボードを表示できます。

次の表は、SC 上にあるボードの状態の名前と説明を示しています。SC 上にあるボー ドの状態は、ドメインにあるボードの状態とは異なります。ドメイン上のボードの状 態に関する詳細は、『Sun Fire 15K Dynamic Reconfiguration ユーザーマニュアル』 を参照してください。

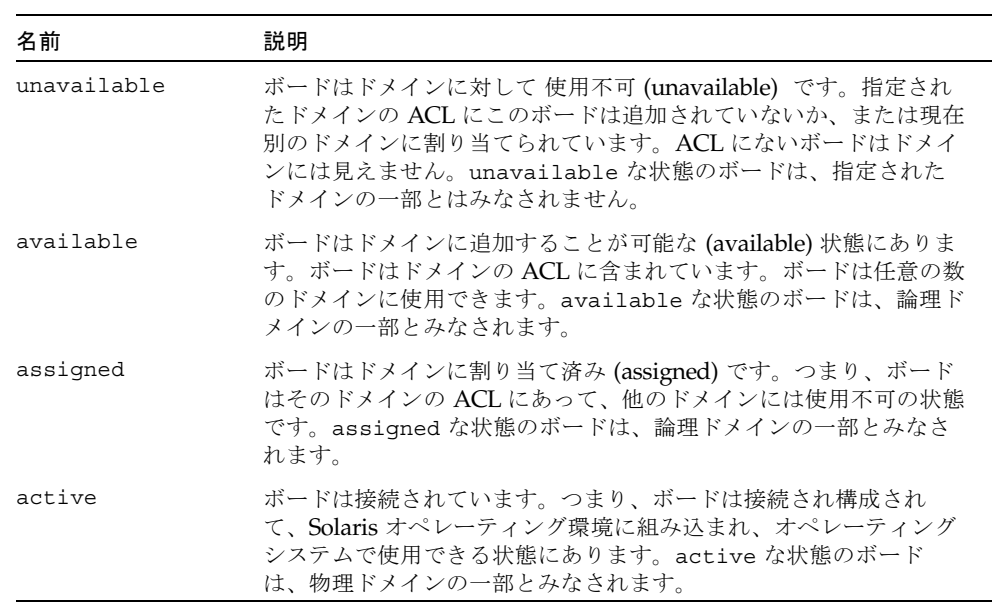

第 2 章

# SC での DR ソフトウェアコンポー ネント

この章では、協調動作によって DR 操作を遂行する、Sun Fire 15K システムコント ローラ (SC) 上のさまざまなプロセスとデーモンについて説明します。使用されるプ ロセスとデーモンは、DR 操作がどこから実行されるかによって異なります。たとえ ば、SC から DR 操作を開始した場合は、ドメインから DR 操作を開始した場合より もさらにいくつかのプロセスとデーモンが使用されて、DR 操作が遂行されます。

ドメイン上に常駐するプロセスとデーモンに関する詳細は、『Sun Fire 15K Dynamic Reconfiguration ユーザーマニュアル』を参照してください。また、SC の SMS ソフ トウェアに常駐するプロセスとデーモンに関する詳細は、『System Management Services (SMS) 1.2 管理者マニュアル』を参照してください。

# ドメイン構成エージェント

ドメイン構成エージェント (DCA) を使用すると、Sun™ Management Center および SMS などのアプリケーションは、Sun Fire 15K ドメインに対して DR 操作を開始で きます。DCA は SC 上で実行されて、SC で実行されるソフトウェアアプリケーショ ンと、ドメイン上のドメイン構成サーバーの間の DR 通信を管理します。プラット フォームの各ドメインの SC で、DCA のインスタンスが 1 つ実行されます。DCA の 詳細は、『System Management Services (SMS) 1.2 管理者マニュアル』を参照してく ださい。

PCD デーモン

プラットフォーム構成デーモン (PCD) は、PCD データベースを構成するフラット ファイルの集りによって Sun Fire 15K プラットフォームの構成を管理します。プ ラットフォームの構成へのすべての変更は PCD を通して管理される必要がありま す。PCD の詳細は、『System Management Services (SMS) 1.2 管理者マニュアル』 を参照してください。

### 第 3 章

# SMS DR ユーザーインタフェース

動的再構成 (DR) 機能は、System Management Services (SMS) ソフトウェアを実行 する単一の制御ポイントである Sun Fire 15K システムコントローラ (SC) をサポート します。ただし、これはドメインからの管理制御もサポートします。この章では、 SC での DR インタフェースについて説明します。cfgadm(1M) を使ってドメインで DR 機能を実行する方法については、『Sun Fire 15K Dynamic Reconfiguration ユー ザーマニュアル』を参照してください。

# SMS DR のコマンドとオプション

この項では、SMS DR コマンドと関連オプションについて説明します。

### addboard(1M)

addboard(1M) コマンドは、特定のボードを特定のドメインに接続します。次の表 は、addboard(1M) コマンドのオプションとオペランドを説明しています。

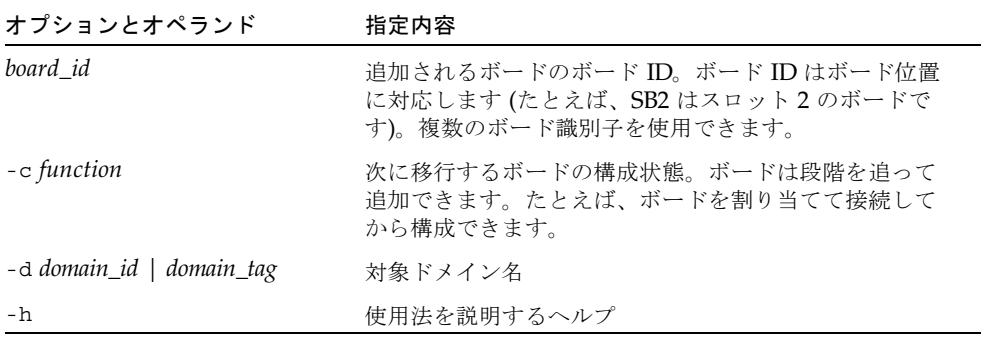

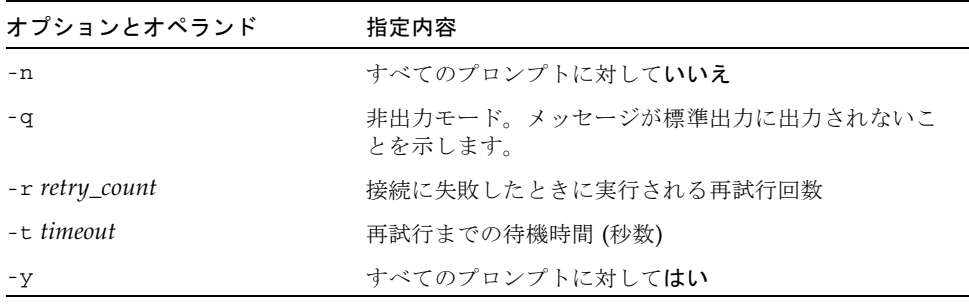

詳細は、addboard(1M) マニュアルページを参照してください。

次の表は、addboard(1M) コマンドの使用に必要な特権を示しています。プラット フォームオペレータ、プラットフォーム保守、およびスーパーユーザーグループは、 addboard(1M) コマンドを開始できません。

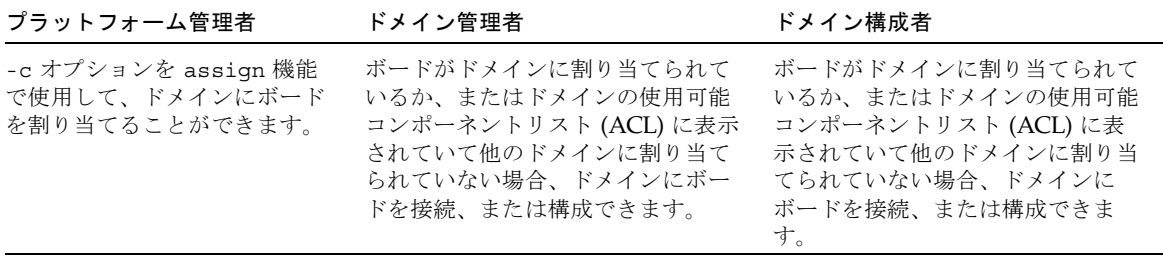

次の addboard(1M) コマンドの例では、*domain\_id* によって指定されたドメインに システムボード 2 を接続しています。必要に応じて、待機時間 10 分で 2 回再試行さ れます。

% **addboard -d** *domain\_id* **-r 2 -t 600 SB2**

## deleteboard(1M)

deleteboard(1M) コマンドは、指定されたボードを現在常駐しているドメインから 切り離そうとします。次の表は、deleteboard(1M) コマンドのオプションとオペラ ンドを説明しています。

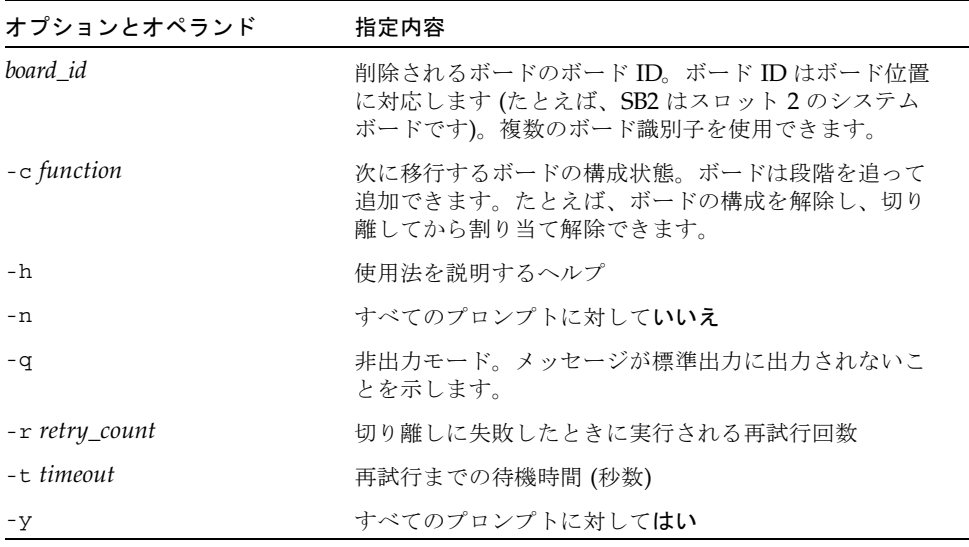

詳細は、deleteboard(1M) マニュアルページを参照してください。

次の表は、deleteboard(1M) コマンドの使用に必要な特権を示しています。プラッ トフォームオペレータ、プラットフォーム保守、およびスーパーユーザーグループ は、deleteboard(1M) コマンドを開始できません。

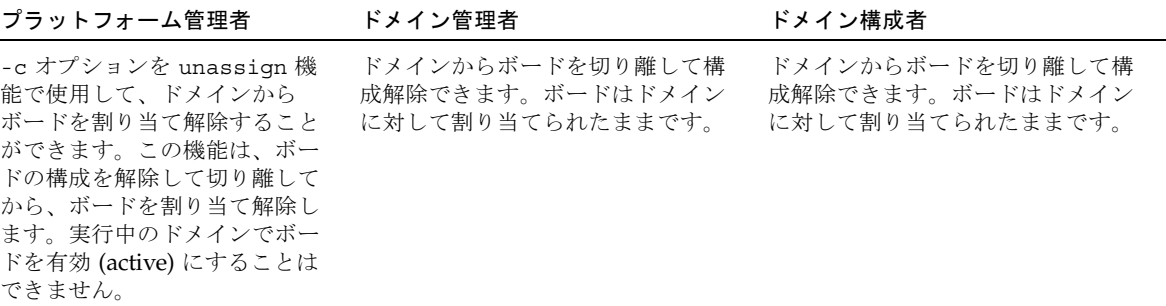

第 3 章 SMS DR ユーザーインタフェース **11**

次のdeleteboard(1M) コマンドの例では、システムボード 2 をその現在のドメイン から切り離しています。必要に応じて、待機時間 15 分で 2 回再試行されます。

```
% deleteboard -r 2 -t 900 SB2
```
### moveboard(1M)

moveboard(1M) コマンドは、ボードが現在常駐しているドメインからボードを切り 離して、指定されたドメインに接続します。次の表は、moveboard(1M) コマンドの オプションとオペランドを説明しています。

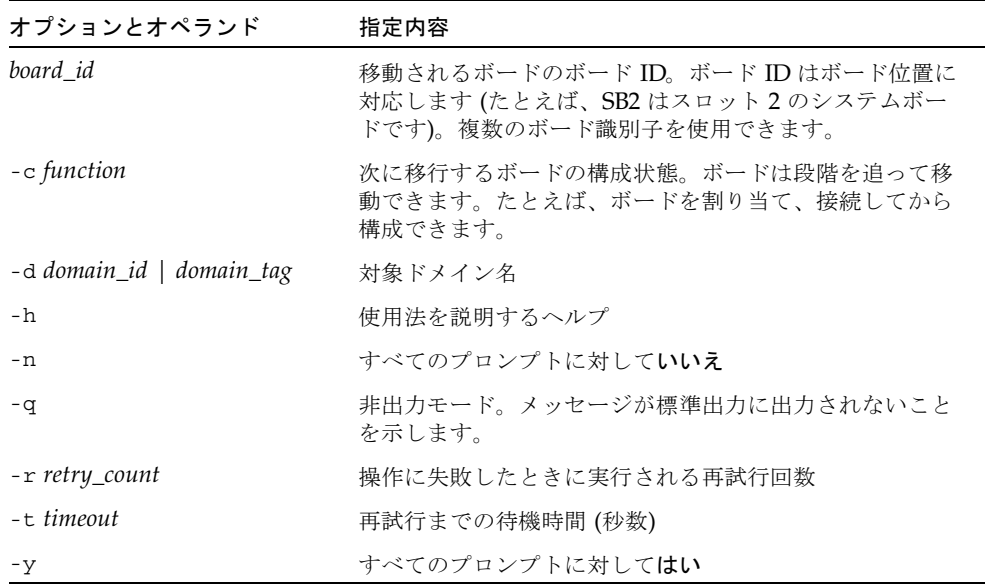

詳細は、moveboard(1M) マニュアルページを参照してください。

次の表は、moveboard(1M) コマンドの使用に必要な特権を示しています。プラット フォームオペレータ、プラットフォーム保守、およびスーパーユーザーグループは、 moveboard(1M) コマンドを開始できません。

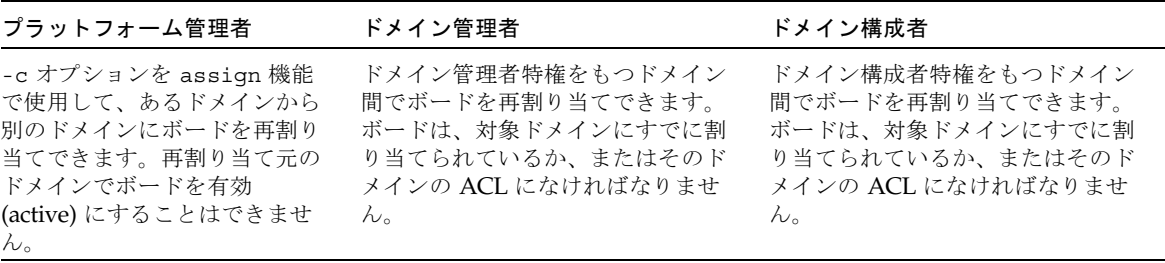

次の moveboard(1M) コマンドの例では、システムボード 5 をその現在のドメイン から、*domain\_id* によって指定されたドメインに移動しています。必要に応じて、待 機時間 15 分で 2 回再試行されます。

% **moveboard -d** *domain\_id* **-r 2 -t 900 SB5**

### rcfgadm(1M)

rcfgadm(1M) コマンドは、動的に再構成可能なハードウェア資源に対して、遠隔構 成管理操作を実行します。rcfgadm(1M) コマンドは、デバイスツリーのデバイス ノードである接続点に対して構成管理を実行します。

次の表は、rcfgadm(1M) コマンドのオプションとオぺランドを説明しています。

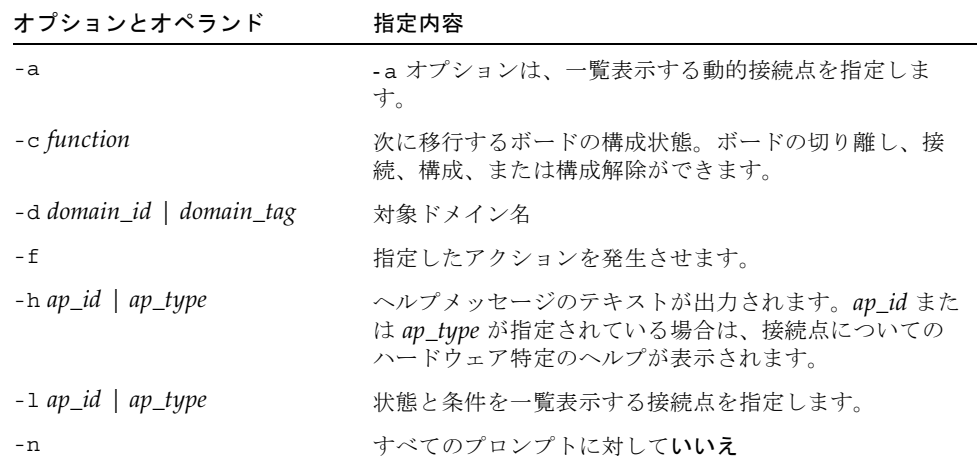

第 3 章 SMS DR ユーザーインタフェース **13**

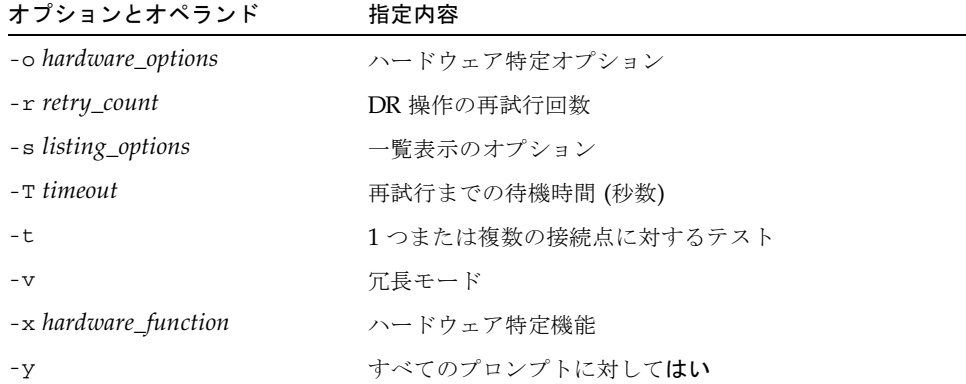

このコマンドの詳細と例については、rcfgadm(1M) マニュアルページを参照してく ださい。

次の表は、rcfgadm(1M) コマンドの使用に必要な特権を示しています。プラット フォームオペレータ、プラットフォーム保守、およびスーパーユーザーグループは、  $rcf$ gadm $(1M)$  コマンドを開始できません。

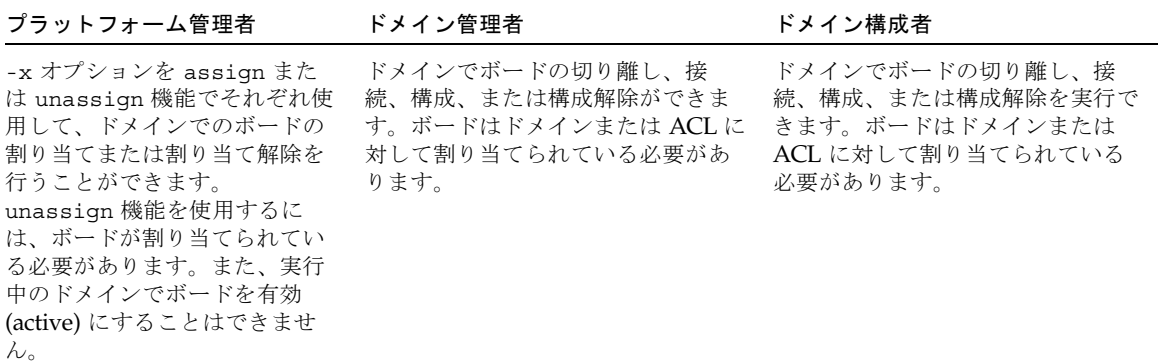

## scdrhelp(1M)

scdrhelp(1M) シェルスクリプトは、Sun Fire 15K 動的再構成エラーヘルプシステ ムを起動します。このヘルプシステムは、Java™ Swing 基本クラスを使って、グラ フィカルユーザーインタフェース (GUI) を起動する JavaHelp™ hsviewer スクリプ トを使用します。

ドメイン管理者とドメイン構成者を除くすべてのユーザー特権グループは、このコマ ンドを使用できます。

詳細は、scdrhelp(1M) マニュアルページを参照してください。

### showboards(1M)

showboard(1M) コマンドは、ドメインのシステムボードの割り当て情報とステータ スを表示します。showboards(1M) コマンドは DR に固有のコマンドではありませ んが、DR コマンドと組み合わせて使用する必要があります。次の表は、 showboards(1M) コマンドのオプションを説明しています。

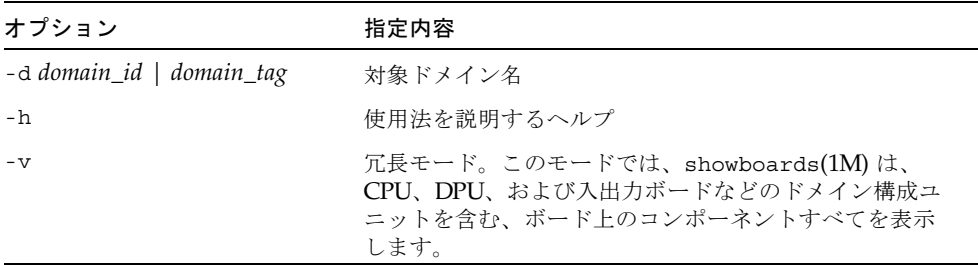

すべてのユーザー特権グループがこのコマンドを使用できます。ただし、ドメインプ ラットフォーム管理者とドメイン構成者は、特権を持つドメインでのみボードを表示 できます。

このコマンドの詳細と使用例については、showboards(1M) マニュアルページを参 照してください。

### showdevices(1M)

showdevices(1M) コマンドは、システムボード上の構成済み物理デバイスと、これ らのデバイスによって使用可能になる資源を表示します。showdevices(1M) コマン ドは DR に固有のコマンドではありませんが、DR コマンドと組み合わせて使用する 必要があります。

使用情報は、システム資源をアクティブに管理しているアプリケーションとサブシス テムによって提供されます。システムボード DR 操作の予測効果は、管理対象資源の オフライン照会で表示できます。

第 3 章 SMS DR ユーザーインタフェース **15**

次の表は、showdevices(1M) コマンドのオプションとオぺランドを説明していま す。

| オブションとオペランド                 | 指定内容                                                                                      |
|-----------------------------|-------------------------------------------------------------------------------------------|
| board id                    | 追加されるボードのボード ID。ボード ID はボード位置<br>に対応します (たとえば、SB2 はスロット2のシステム<br>ボードです)。複数のボード識別子を使用できます。 |
| $-d$ domain_id   domain_tag | 対象ドメイン名                                                                                   |
| $-h$                        | 使用法を説明するヘルプ                                                                               |
| -p reports                  | オフライン照会情報                                                                                 |
| $-57$                       | すべての入出力デバイス                                                                               |

ドメインプラットフォーム管理者とドメイン構成者だけが、特権を持つドメインのデ バイス情報を表示できます。

このコマンドの詳細と使用例については、showdevices(1M) マニュアルページを参 照してください。

### showplatform(1M)

showplatform(1M) コマンドは、各ドメインの使用可能コンポーネントの一覧とド メインの状態を表示します。showplatform(1M) コマンドは DR に固有のコマンド ではありませんが、DR コマンドと組み合わせて使用する必要があります。

次の表は、showplatform(1M) コマンドのオプションとオぺランドを説明していま す。

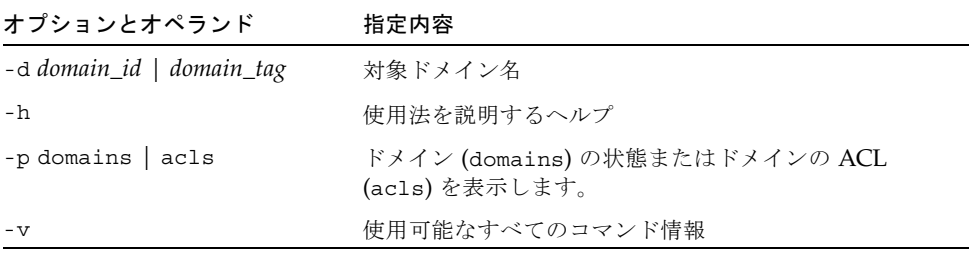

プラットフォーム保守とスーパーユーザーグループを除くすべてのユーザー特権グ ループがこのコマンドを使用できます。ただし、ドメイン管理者とドメイン構成者 は、特権を持つドメインでのみプラットフォーム情報を表示できます。

このコマンドの詳細と使用例については、showplatform(1M) マニュアルページを 参照してください。

# エラーメッセージヘルプシステム

SMS ソフトウェアには、特定のエラーメッセージの説明と回復方法を検索できるエ ラーメッセージヘルプシステムがあります。

DR エラーメッセージヘルプシステムは、次のコマンドによって起動できます。

% **/opt/SUNWSMS/jh/scdrhelp &**

 DR エラーメッセージヘルプシステムの表示には、標準的な JavaHelp システム ビューア hsviewer が使用されます。このビューアは、図 3-1 に示すように、ツー ルバーと 2 つの区画、内容区画とナビゲーション区画からなります。

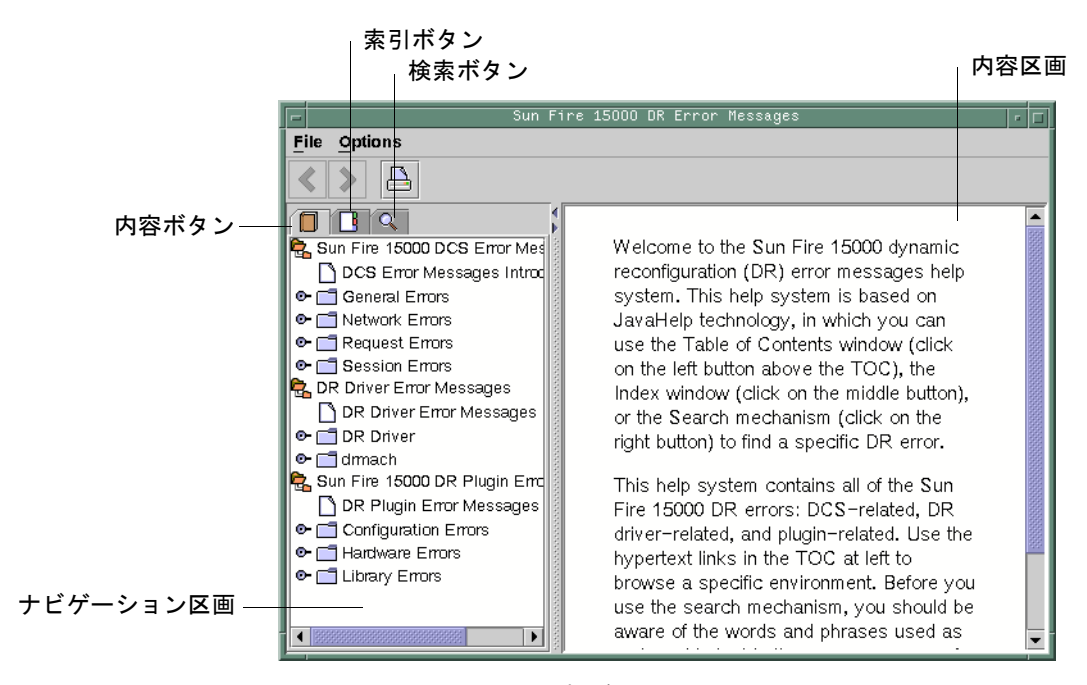

図 3-1 hsviewer GUI コンポーネント

第 3 章 SMS DR ユーザーインタフェース **17**

### JavaHelp の目次

DR エラーメッセージは、図 3-1 に示すように、エラーのタイプによって論理グルー プに分けられます。これらのグループは、目次の最上位項目見出しとして表示される 主要トピックを表します。エラーメッセージの番号と簡易テキストが、各グループ名 の下に表示されます。

### JavaHelp の索引

DR エラーメッセージは索引が付いているため、主要トピックが索引表示に現れます (図 3-2)。索引トピックの一部は、組み込みが適切と判断された場合には組み込まれ ます。これらのトピックでは、組み込まれたトピックだけがエラーメッセージへのリ ンクになります。

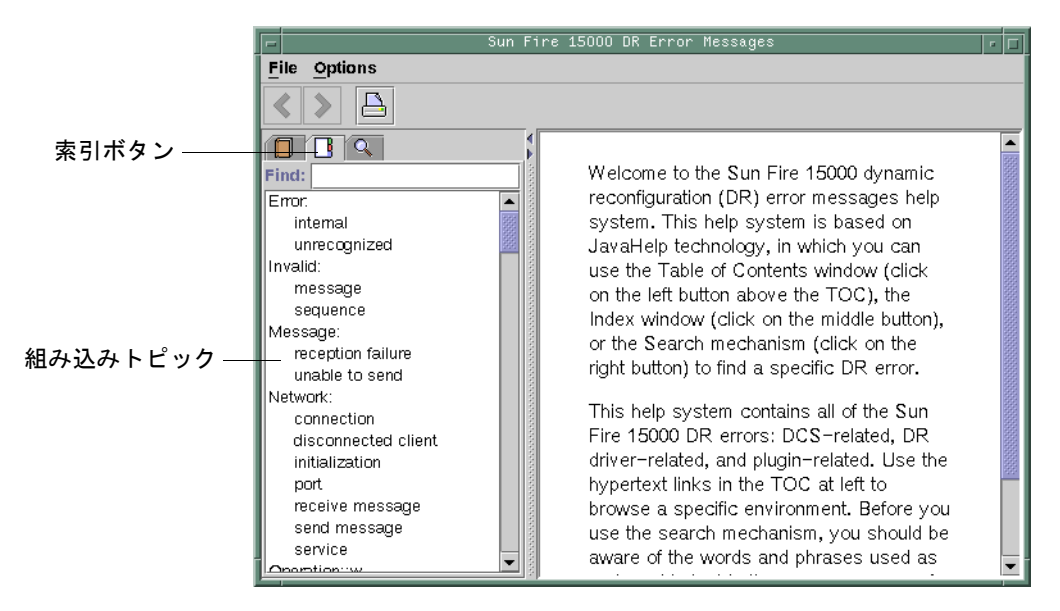

図 3-2 JavaHelp 索引表示

## JavaHelp の検索

DR エラーメッセージヘルプシステムには全文検索機能があります。検索データベー スは、エラーメッセージヘルプファイルに索引を付けることによって作成されます。

特定のエラーメッセージを検索する場合は、まず検索のヒントとして次のリストをお 読みください。

- エラーメッセージの特定のテキスト文字列を検索します。
- 数値の使用は避けてください。置換可能なテキスト (図 3-3) として処理されます。

|                   | 検索ボタン                                                                                                    |                                                                                                    | 置換可能テキスト |
|-------------------|----------------------------------------------------------------------------------------------------|----------------------------------------------------------------------------------------------------|----------|
|                   | Sun Fire 15000 DR Error Messages                                                                                                    |                                                                                                    |          |
| File Options      |                                                                                                    |                                                                                                    |          |
|                   |                                                                                                    |                                                                                                    |          |
| Q<br>Find: driver |                                                                                                    | Error                                                                                                    |          |
|                   | 4 Hardware specific failure<br>2 Sun Fire 15000 DR Driver E<br>2 DR Driver Error: Device fail<br>2 drmach Error: Network or t<br>1 domain link: NOTSUPPOR<br>2 domain unlink: UNKNOWN<br>1 DR Driver Error: Invalid sta<br>domain_unlink: domain AV<br>domain unlink: NOTSUPP<br>DR Driver Error: Internal er<br>1 drmach Error: unexpected | Hardware specific failure: command ap_id:<br>ërrör: rësöürcë<br>Description<br>A system error occurred during the<br>execution of the command. The error<br>message, <i>ërrör</i> , can be a standard error<br>(that is, an errno), or it can be a more<br>specific error message that is returned by<br>the DR driver (see the DR driver error<br>messages for more information about DR<br>driver errors). The name of the resource,<br><i>rësöürcë</i> , that is causing the error (for |          |

図 3-3 JavaHelp 検索表示

第 3 章 SMS DR ユーザーインタフェース **19**

### 第 4 章

## SMS DR 手順

この章では、System Management Services (SMS) ソフトウェアを実行する Sun Fire 15K システムコントローラ (SC) の DR 機能の使用手順を説明します。次の手順につ いて説明します。

- 「プラットフォーム情報の表示」
- 「ボード情報の表示」
- 「デバイス情報の表示」
- 「ボードの追加」
- 「ボードの削除」
- 「ボードの移動」

# プラットフォーム情報の表示

特定ドメインでのボードの追加、移動、または削除を行うには、まず showboards(1M) コマンドを使用して、ドメイン ID、ドメインに使用できるボー ド、およびドメインのステータスを判定します。

すべての DR コマンドでドメイン ID を使用できます。ボードリストを使用すれば特 定のボードを割り当てられるドメインを判別でき、そのドメインのステータスを見れ ばドメインからボードを削除または移動できるかどうかを知ることができます。ドメ イン管理者とドメイン構成者の場合、ボードをドメインに追加するには、まずその ボードをドメインに割り当てるか、または使用可能コンポーネントリストに含めてお く必要があります。コンポーネントが ACL にあるかどうかを調べるには、 showplatforms(1M) コマンドを使用します。プラットフォーム管理者の場合、ボー ドをドメインから削除したり、別のドメインに移動するには、割り当て済みボードを 実行中のドメインで有効 (active) でない状態にしておく必要があります。

このコマンドには適切な特権が必要です。このコマンドを使用できるユーザーグルー プの説明については、 15 ページの「showboards(1M)」 と 16 ページの 「showplatform(1M)」 を参照してください。

### ▼ プラットフォーム情報を表示する

● ドメイン情報を取得するには、showplatform(1M) コマンドを使用します。

```
% showplatform
```
showplatform(1M) コマンドは、次の例のように、ドメイン ID、使用可能コンポー ネントリスト、およびドメインのステータスを表示します。

```
ACLs for domain domainA:
      slot0: SB0, SB1, SB2, SB3
      slot1: IO0, IO1, IO2, IO3
ACLs for domain domainB:
      slot0: None
      slot1: None
Domain Solaris Nodename Domain Status
domainA sms3-b0 Powered Off
domainB sms3-b1 Running Solaris
```
## ボード情報の表示

ボードを削除または移動するには、ボードを照会して、ボードの状態とボードの割り 当て先ドメインを調べる必要があります。

注 – showboards(1M) コマンドの出力は、ユーザーの特権によって異なります。た とえば、プラットフォーム管理者はサーバー内のすべてのボードに関する情報を取得 できます。これに対して、ドメイン管理者とドメイン構成者は、アクセス権を持つド メインに割り当て済みで使用可能なボードに関する情報だけを取得できます。

削除または移動するボードを含むドメインの ID を明らかにするか、または特定の ボードがすでにあるドメインに割り当てられていることがわかったら、 showboards(1M) コマンドを使用してボードの状態を調べます。ボードは、削除も 移動もできない状態にある可能性があります。

### ▼ ボード情報を表示する

● showboards(1M) コマンドを使用して、ドメインのボード情報を表示します。

% **showboards -d A**

上記のコマンドは、ドメイン A のデバイス情報を表示します。次は、表示される情 報の例です。

| Slot            | Pwr    | Type of Board | Board Status | Test Status              | Domain |
|-----------------|--------|---------------|--------------|--------------------------|--------|
| SB <sub>0</sub> | On     | CPU Board     | Active       | Passed                   | А      |
| SB1             | $\sim$ | Empty Slot    | Assigned     | $\overline{\phantom{a}}$ | А      |

showboards(1M) コマンドを使用すると、割り当て済みの全システムボード、使用 可能な全システムボード、またはドメイン内の全 CPU、メモリー、および入出力 ボードのいずれかもしくはすべてを表示できます。ボード情報取得の詳細について は、showboards(1M) マニュアルページを参照してください。

# デバイス情報の表示

DR 操作を実行する前には、特にデバイスを削除する場合は、showdevices(1M) コ マンドを使用してデバイス情報を表示します。

### ▼ デバイス情報を表示する

● showdevices(1M) コマンドを使用して、ドメインのデバイス情報を表示します。

% **showdevices -v -d A**

上記のコマンドは、ドメイン内の全デバイスのデバイス情報を表示します。デバイス 特定情報の表示については、showdevices(1M) マニュアルページを参照してくださ い。上記のコマンドは、ドメイン A の CPU について次の出力を生成します (次に示 すのはほんの一例です)。

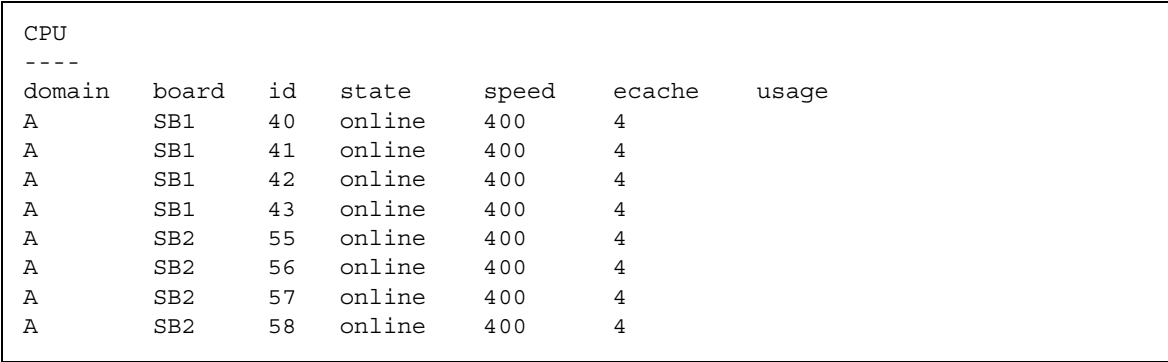

以下は、上記の showdevices(1M) コマンドのメモリー出力の一例です。

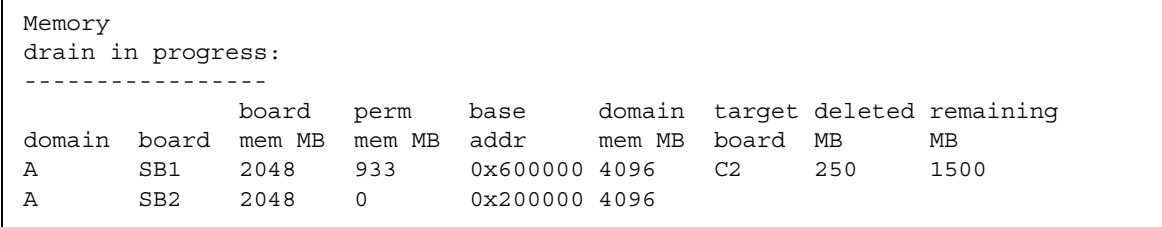

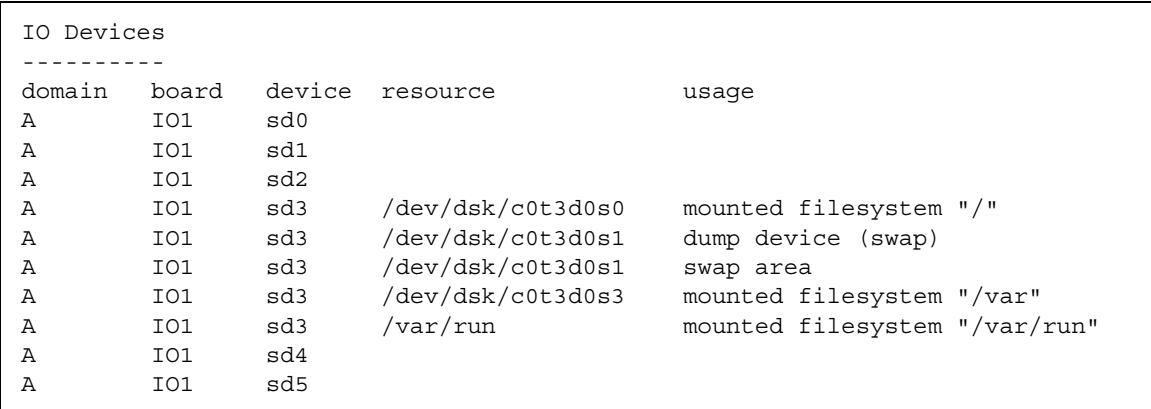

以下は、上記の showdevices(1M) コマンドによる入出力デバイスの出力例です。

このコマンドのオプションと引数の全一覧は、showdevices(1M) マニュアルページ を参照してください。

# ボードの追加

ドメインにボードを追加すると、ボードの状態は何度か変更されます。ボードがまだ 割り当てられていない場合は、まずドメインに割り当てられます。さらにドメインに 接続されてから構成され、Solaris オペレーティング環境に組み込まれます。接続さ れたボードは、物理ドメインの一部とみなされて、オペレーティングシステムで使用 できるようになります。

ドメインにボードを追加するには適切な特権が必要です。このコマンドの使用に必要 な特権については、 9 ページの「addboard(1M)」を参照してください。

### ▼ ボードをドメインに追加する

● addboard(1M) コマンドを使用して、ボードをドメインに追加します。

次の addboard(1M) コマンドの例は、システムボード 2 を *domain\_id* で指定された ドメインに追加しています。必要に応じて、待機時間 10 分で 2 回再試行されます。

% **addboard -d** *domain\_id* **-r 2 -t 600 SB2**

第 4 章 SMS DR 手順 **25**

# ボードの削除

ドメインからボードを削除すると、そのボードは現在割り当てられていて、場合に よっては有効 (active) 状態にあるドメインから削除されます。このボードは割り当て 済みか有効 (active) 状態でなければなりません。

必ずボード上のコンポーネントの使用状態を確認した上で、ドメインから削除してく ださい。ボードが常時メモリーのホストである場合、ボードを削除する前に、メモ リーを同じドメイン内の別のボードに移動しておきます。同様に、使用中のデバイス が存在する場合は、そのデバイスがシステムで使用されなくなるまで待ってから、 ボードを削除する必要があります。

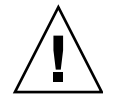

注意 – ボードをサーバーから物理的に取り外すには、まずボードの電源を切断して ください。deleteboard(1M) コマンドでは、ボードの電源は切断されません。

ドメイン管理者はボードの構成を解除して切り離すことができますが、ボードが使用 可能コンポーネントリストにないと、ドメインからボードを削除することはできませ ん。このコマンドの特権に関する詳細は、 11 ページの「deleteboard(1M)」 を参照 してください。

## ▼ ボードをドメインから削除する

● deleteboard(1M) コマンドを使用して、ドメインからボードを削除します。

次の deleteboard(1M) コマンド例では、システムボード 2 をその現在のドメイン から削除しています。必要に応じて、待機時間 15 分で 2 回再試行されます。

% **deleteboard -r 2 -t 900 SB2**

## ボードの移動

ボードをあるドメインから別のドメインに移動すると、最初のドメインからそのボー ドの割り当てが解除されて、対象ドメインにそのボードが割り当てられ、接続されて 構成されます。

必ずボード上のメモリーとデバイスの使用状態を確認した上で、ドメインから削除し てください。ボードが常時メモリーのホストである場合は、そのメモリーを同じドメ イン内の別のボードに移動してから、ボードを移動する必要があります。同様に、使 用中のデバイスが存在する場合は、そのデバイスがシステムで使用されなくなるまで 待ってから、ボードを移動する必要があります。

## ▼ ボードを移動する

● moveboard(1M) コマンドを使用して、ボードをあるドメインから別のドメインに移 動します。

次の moveboard(1M) コマンドの例では、システムボード 2 をその現在のドメインか ら、*domain\_id* によって指定されたドメインに移動しています。必要に応じて、待機 時間 15 分で 2 回再試行されます。

% **moveboard -d** *domain\_id* **-r 2 -t 900 SB2**

# システムボードの交換

この節では、この章で説明したコマンドを使用して、ドメイン内のボードを物理的に 交換する方法について説明します。

## ▼ システムボードを物理的に交換する

次の手順により、システムボード 2 が現在のドメインから取り外されて、システム ボード 3 と交換されます。

1. ドメインからボードを削除します。

% **deleteboard -r 2 -t 900 SB2**

2. ボードの電源を切ります。

% **poweroff SB2**

3. ボードの電源を入れます。

% **poweron SB3**

4. ドメインにボードを追加します。

% **addboard -d** *domain\_id* **-r 2 -t 900 SB3**

# 索引

### A

active なボードの状態, 5 addboard(1M) オプション, 9 手順, 25 特権, 10 例, 10 ADR addboard(1M), 9 deleteboard(1M), 11 moveboard(1M), 12 入出力ボードでの, 3 assigned なボードの状態, 5 available なボードの状態, 5

### C

cfgadm(1M), 1, 3 CPU コンポーネントタイプ, 2

### D

deleteboard(1M), 11 手順, 26 特権, 11 例, 12

#### M

moveboard(1M) 説明, 12 手順, 27 例, 13

#### R

rcfgadm(1M) 接続点, 13 説明, 13 Reconfiguration Coordination Manager (RCM), 1

#### S

SC (システムコントローラ) DR の実行, 3 showboards(1M) システム資源, 15 出力, 23 説明, 15 手順, 22 ボードの状態, 4 showdevices(1M) 出力, 24 説明, 15 手順, 24 showplatform(1M) 出力, 22

説明, 14, 16 手順, 21 SMS (System Management Services) による DR の実行, 3 SMS コマンド, 9 System Management Services (SMS) による DR の実行, 3

#### $\cup$

unavailable なボードの状態, 5

#### え

遠隔 DR, 13

#### お

オプション addboard(1M), 9 deleteboard(1M), 11 moveboard(1M), 12 rcfgadm(1M), 13 showboards(1M), 15 showdevices(1M), 16 showplatform(1M), 16 オペランド addboard(1M), 9 deleteboard(1M), 11 moveboard(1M), 12 rcfgadm(1M), 13 showdevices(1M), 16 showplatform(1M), 16

### か

管理モデル, 4

#### こ

構成, 11, 12, 13 状態, 9

構成状態 addboard(1M), 9 deleteboard(1M), 11 moveboard(1M), 12 rcfgadm(1M), 13 構成要素 ACL, 3 コマンド addboard(1M), 9 cfgadm $(1M)$ , 1, 3 deleteboard(1M), 11 moveboard(1M), 12 rcfgadm(1M), 13 showboards(1M), 15 showdevices(1M), 15 showplatform(1M), 14, 16 コンポーネント タイプ, 2

#### し

資源, 15 システムコントローラ (SC) DR の実行, 3 システム資源, 15 システムボード 交換, 28 状態, 5 システムボードの交換, 28 自動 DR, 1 使用可能構成要素リスト, 3 ボードの状態, 5 使用可能コンポーネントリスト 管理モデル, 4 showplatform(1M) の出力, 22 状態 active, 4 assigned, 4 available, 4 unavailable, 4 状態モデル, 4

### す

スロット, 3

#### せ

接続点, 13 ハードウェア特定ヘルプ, 13 リスト, 13

#### と

動的システムドメイン, 3 特権 moveboard(1M), 13 rcfgadm(1M), 14 showboards(1M), 15, 22 showdevices(1M), 16 showplatform(1M), 14, 16 モデル, 4 ドメイン DR の実行, 1, 3 PCD, 3 スロット, 3 スロットの割り当て, 3 説明, 3 物理, 4 ボードの状態, 5 論理, 4 ドメイン構成エージェント, 7 動的再構成, 1

#### に

入出力デバイス コンポーネントタイプ, 2 再構成, 3

### は

ハードウェア特定ヘルプ 接続点, 13

ハードウェアパーティション, 3

#### ふ

物理ドメイン 説明, 4 ボードの状態, 5 プラットフォーム構成デーモン, 8

#### ほ

ボード ID addboard(1M), 9 ボードの移動, 27 ボードの削除, 26 ボードの状態, 4 showboards(1M), 15 説明, 5 ボードの追加, 25 ホットスワップ, 2

### め

メモリーコンポーネントタイプ, 2

#### ろ

論理ドメイン, 4